# 文字を入力する

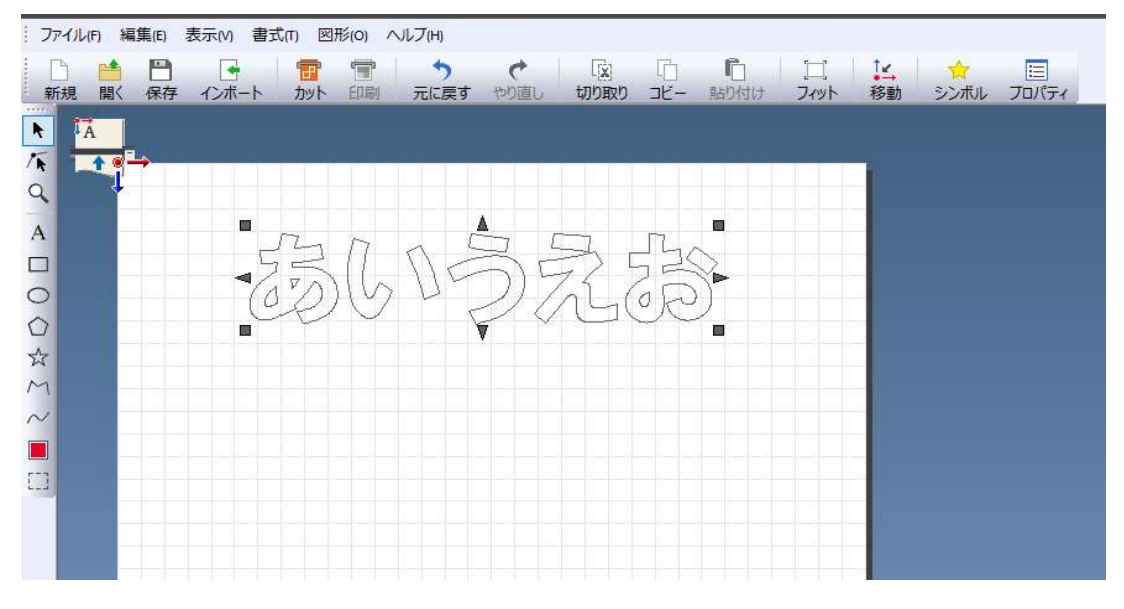

# プロパティを表示

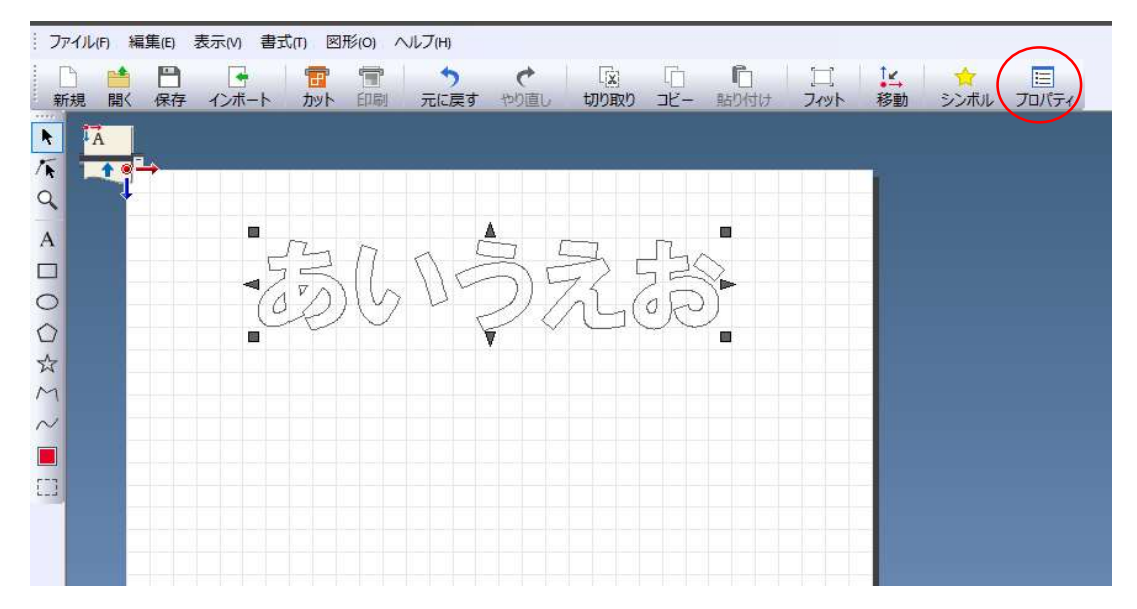

#### 書式をクリック

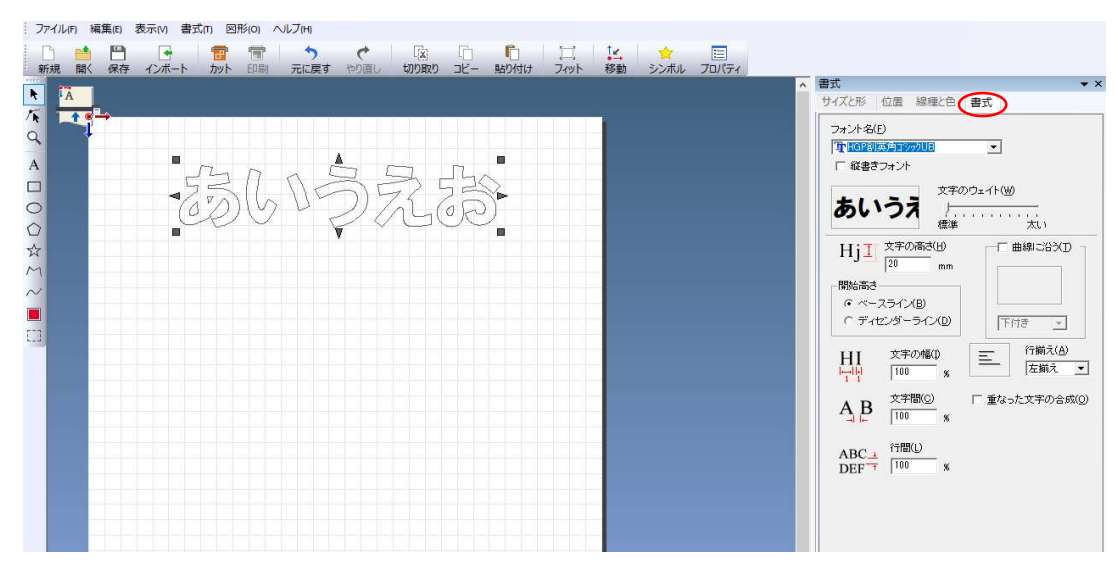

### 縦書きフォントへチェックを入れる

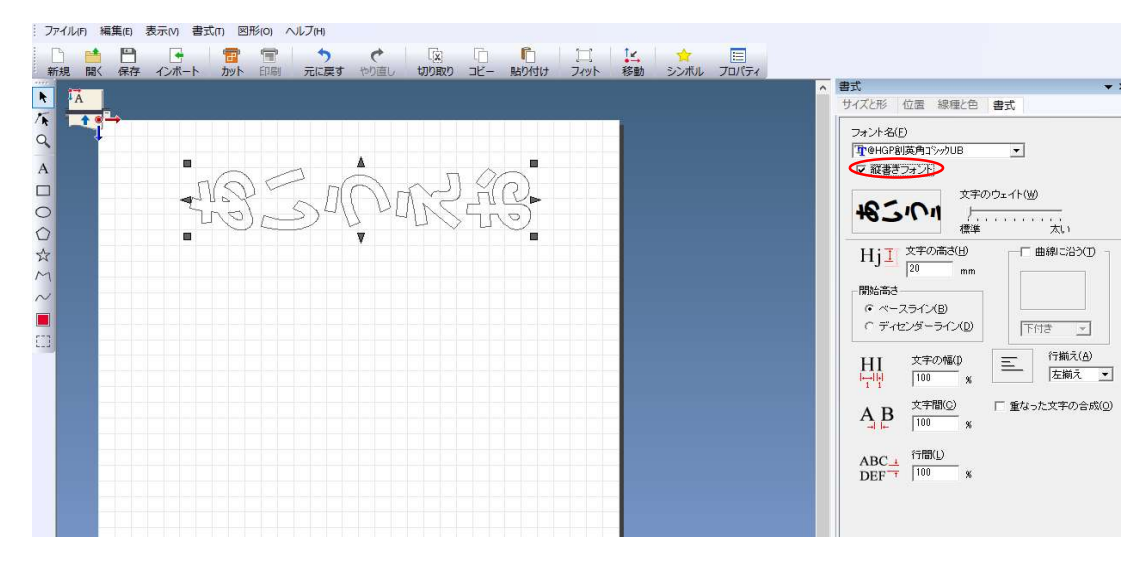

# サイズと形をクリック

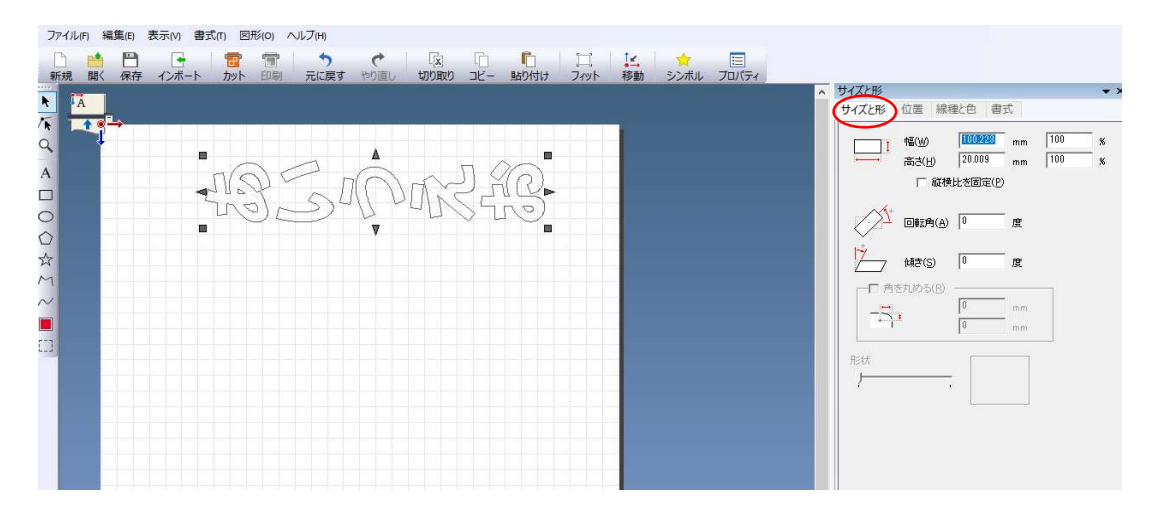

### 回転角を-90度に変更

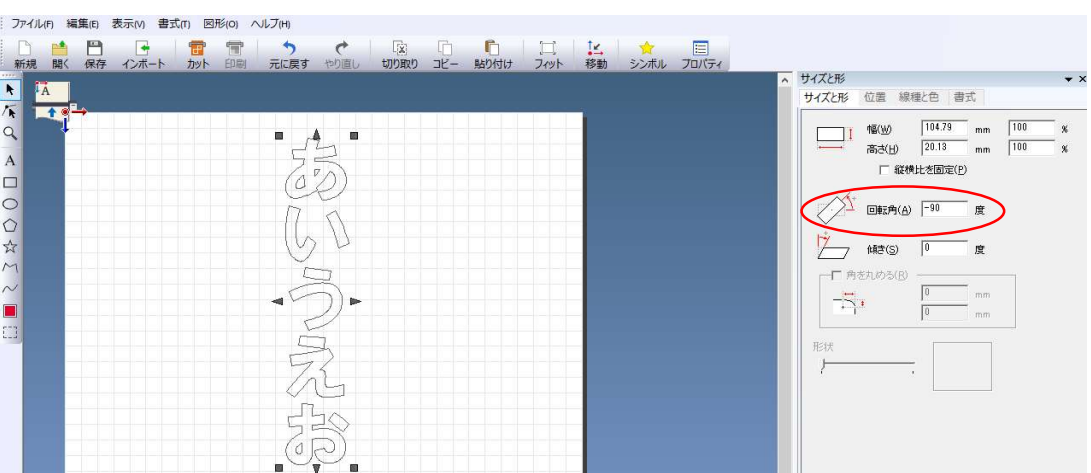